## **Die 'freie' Welt will verdient sein**

*Egg, 3. November 2017:* Nachdem im *[ersten Teil das iPhone X im Mittelpunkt](https://archivista.ch/cms/de/aktuell-blog/10-jahre-smartphone/)* stand, im *[zweiten Teil das LG G6 vorgestellt](https://archivista.ch/cms/de/aktuell-blog/lg-g6-mit-viel-power/)* wurde, geht es im dritten Teil darum, auf dem *[LG G6](http://www.areamobile.de/handys/6677-lg-g6/datenblatt) [LineageOS](https://www.lineageos.org)* aufzuspielen und das *[LG G6](http://www.areamobile.de/handys/6677-lg-g6/datenblatt)* zu rooten, d.h. dem Gerät Vollzugriff zu geben, um damit Dinge zu tun, die unter Linux zwar selbstverständlich, auf einem Smartphone allerdings mühevoll zu erarbeiten sind.

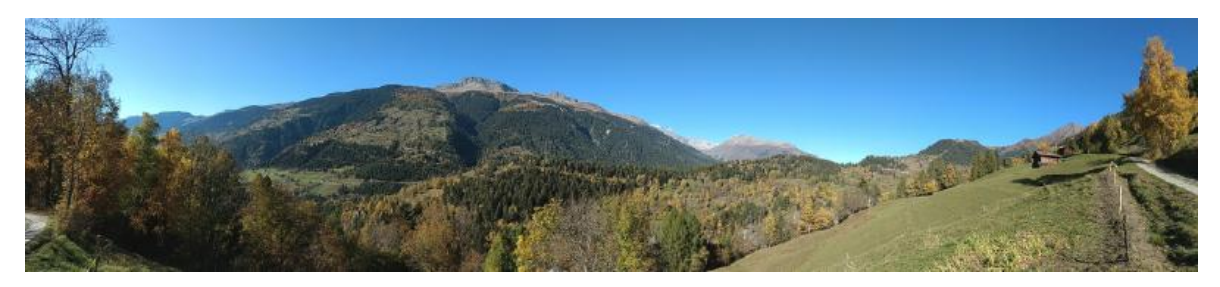

## **Aufspielen von [LineageOS](https://www.lineageos.org)**

Im Unterschied zu Android ist **[LineageOS](https://www.lineageos.org)** ein freies Betriebssystem. Wer mag, kann **[LineageOS](https://www.lineageos.org)** selber im Quellcode anpassen und so sein eigenes SmartphoneOS erstellen. Vorteil gegenüber Android ist hier primär, dass mit **[LineageOS](https://www.lineageos.org)** viele ältere Smartphones nach wie vor Unterstützung finden, zu denen es von den Herstellern längst keinen Support mehr gibt. Dadurch, dass **[LineageOS](https://www.lineageos.org)** zu Android fast vollkommen kompatibel ist, steht ein sehr aktuelles und modernes — und eben freies — SmartphoneOS zur Verfügung.

Zum Aufspielen von **[LineageOS](https://www.lineageos.org)** gibt es ein **[längeres Dokument auf dieser Seite,](http://www.pro-linux.de/artikel/2/1878/installation-von-lineageos-auf-moto-g4-plus.html)** das ausführlich beschreibt, wie der Prozess abläuft. Ohne all diese grundlegenden Informationen wird es kaum gelingen, das **[LG G6](http://www.areamobile.de/handys/6677-lg-g6/datenblatt)** mit **[LineageOS](https://www.lineageos.org)** zu bestücken. An dieser Stelle folgen nur noch jene Informationen, die speziell für das **[LG G6](http://www.areamobile.de/handys/6677-lg-g6/datenblatt)** zu beachten sind.

Bevor **[LineageOS](https://www.lineageos.org)** aufgespielt werden kann, ist das Gerät in den Entwickler-Modus zu versetzen. Danach sind USB-Debugging zu aktivieren und die OEM-Entsprerrung zu aktivieren, ehe auf der **[Firmenhomepage von LG die Datei 'unlock.bin' erstellt](https://developer.lge.com/main/Intro.dev) [werden kann.](https://developer.lge.com/main/Intro.dev)** Mit dieser Datei kann das **[LG G6](http://www.areamobile.de/handys/6677-lg-g6/datenblatt)** entsperrt werden. Erst jetzt kann **[TeamWin](https://twrp.me)** in die Recovery-Partition installiert werden, um danach am Ende **[LineageOS](https://www.lineageos.org)** selber aufzuspielen. Mit der **[Anleitung vom Frühling](http://www.pro-linux.de/artikel/2/1878/installation-von-lineageos-auf-moto-g4-plus.html)** für das **[Moto G4](http://www.areamobile.de/handys/6270-motorola-moto-g4-plus)** sollte es nicht allzu schwer sein, diesen Vorgang zu durchlaufen.

An sich ist der Vorgang nicht schwieriger, als dies beim **[Moto G4](http://www.areamobile.de/handys/6270-motorola-moto-g4-plus)** von Lenovo der Fall war bzw. ist. Eine gewisse Herausforderung stellt es dar, das **[LG G6](http://www.areamobile.de/handys/6677-lg-g6/datenblatt)** im Recovery-Modus zu starten, daher soll dieser Vorgang an dieser Stelle beschrieben werden. **Zunächst ist die Taste 'Lautstärke-Minus'** zu drücken, dann **gleichzeitig die Power-Taste (Fingerabdruck-Sensor) auf der Rückseite.** Das Gerät startet nach einer kurzen Zeit auf. Zumindest gewöhnungsbedürft ist es, dass **beim ersten Logo von LG die**

**Power-Taste kurz nicht gedrückt** werden muss **(ohne Lautstärke-Minus loszulassen),** um den **Power-Button darauf gleich wieder zu drücken (zusammen mit Lautstäre-Minus),** damit der Recovery-Modus aktiviert wird.

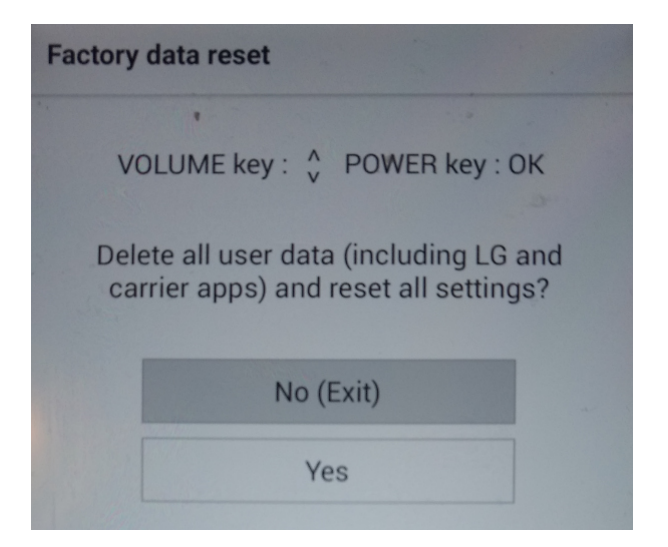

Noch gewöhnungsbedürftiger ist es, dass beim Vorgang nicht direkt der Recovery-Modus gestartet wird, sondern dass zunächst die zweimalige Abfrage eines 'Factory data reset' erfolgt. Damit nicht genug, wer die Abfrage mit 'No' (Drücken auf Power-Button) bestätigt, wird den Reovery-Modus nie erreichen. Vielmehr ist der **'Factoy data reset' zweimalig zu bestätigen, um das Türchen für TeamWin zu öffnen.** In Anbetracht dessen, dass längst nich alle Hersteller diesen Vorgang zulassen, bringt es an dieser Stelle wenig, den notwendigen Weg dazu als kompliziert hinzustellen (was durchaus zutrifft).

Nehmen wir es sportlich, die 'Freiheit' gibt es nicht umsonst. Oder anders herum gesagt, wie generös LG ist, sei im Vergleich zu Apple dokumentiert. Bei Apple gibt es aktuell für iOS 11 keinen Jailbreak, gemäss **[91mobiles.com](https://www.91mobiles.com/questions/how-to-root-apple-iphone-8-plus)** ist iOS 10.2 aktuell das letzte Apple-OS, das gerootet werden kann. Damit ist allerdings noch lange kein alternatives Betriebssystem auf dem iPhone installiert. In der Kürze konnte ich einzig das **[Projekt iDroid](https://www.theiphonewiki.com/wiki/IDroid)** finden. Die letzten Meldungen dazu stammen aus den Jahren 2010 bis 2012, wo es gemäss **[CHIP Online einmal gelang, ein iPhone 3 mit einem](http://www.chip.de/news/iDroid-Android-auf-dem-iPhone-installieren-56857922.html) [Android 2.x](http://www.chip.de/news/iDroid-Android-auf-dem-iPhone-installieren-56857922.html)** zu bestücken.

Wer an dieser Stelle eine Apple-Phobie des Autoren vermutet, dem sei hier gesagt, dass dem definitiv nicht so ist. Es geht vielmehr darum, dass ich als Eigentümer eines Smartphones, das als Arbeitstier dienen soll, es einfach als notwendig erachte, es so anpassen zu können, dass ich damit sicher und bequem arbeiten kann.

Zurück zum **[LG G6,](http://www.areamobile.de/handys/6677-lg-g6/datenblatt)** ist die Recovery-Hürde einmal umschifft, gestaltet sich das Aufspielen von **[LineageOS](https://www.lineageos.org)** als nicht weiter schwierig. TeamWin erledigt den Job an sich prompt. Speziell darauf hingewiesen sei hier noch, dass wer den Vorgang spätabends durchführt beim ersten Hochfahren von **[LineageOS](https://www.lineageos.org)** einen sehr matten Bildschirm vorfinden wird. **[LineageOS](https://www.lineageos.org)** versetzt das **[LG G6](http://www.areamobile.de/handys/6677-lg-g6/datenblatt)** etwas gar matt in die Nachtumgebung.

## **[LG G6](http://www.areamobile.de/handys/6677-lg-g6/datenblatt) korrekt rooten**

Um **[LineageOS](https://www.lineageos.org)** aufspielen zu können, muss das Gerät nicht zwingend in den root-Modus versetzt werden. **[LineageOS](https://www.lineageos.org)** arbeitet (analog zu Android) problemlos ohne root-Aktivierung. Dennoch wollte ich mein Gerät rooten, um danach **[LinuxDeploy](https://linux-deploy.en.aptoide.com)** aufzuspielen, dazu im **[fünften Teil mehr.](https://linux-deploy.en.aptoide.com/)**

Für einmal gibt es beim Rooten gar die Wahl. Entweder kann das allseits bekannte **[SuperSU](http://www.supersu.com/download)** oder **[Magisk](https://magiskmanager.com)** verwendet werden. Zwar konnte ich das **[LG G6](http://www.areamobile.de/handys/6677-lg-g6/datenblatt)** mit beiden Tools rooten, nur hatte ich danach beim **[LG G6](http://www.areamobile.de/handys/6677-lg-g6/datenblatt)** andauernd das Problem, dass sich das Gerät später nach einiger Zeit verabschiedete, um einen Neustart durchzuführen. Schlimmer noch, der root-Modus wurde dabei gar komplett deaktiviert bzw. konnte erst wieder über eine erneute Installation von SuperSU aktiviert werden. Entsprechende Suchabfragen, warum dem so ist, brachten zunächst keine Resultate.

In diesen Momenten steigt das Frustpotential beträchtlich an, wer nicht hartnäckig dran bleibt, kann an diesem Punkt durchaus auch scheitern. Am Ende brachte die **[Anleitung beim USP-](https://www.usp-forum.de/lg-g6-forum/134364-anleitung-lg-g6-rooten.html)[Forum.de die Lösung.](https://www.usp-forum.de/lg-g6-forum/134364-anleitung-lg-g6-rooten.html)** Es genügt leider nicht, einfach SuperSu zu installieren, zusätzlich ist in TeamWin im gleichen Atemzug (und vorgängig vor dem Aufspielen von SuperSU) der Patch **['no](https://build.nethunter.com/android-tools/no-verity-opt-encrypt/no-verity-opt-encrypt-5.1.zip)[verity-opt-encrypt'](https://build.nethunter.com/android-tools/no-verity-opt-encrypt/no-verity-opt-encrypt-5.1.zip)** zu aktivieren. Erst nach der Wahl der vorangehenden Datei kann bzw. muss mit **'Add more Zips'** SuperSU selber installiert werden. Soweit ich dies verstehen kann, gibt es beim **[LG G6](http://www.areamobile.de/handys/6677-lg-g6/datenblatt)** eine Verschlüsselung, die aktuell weder von SuperSU als auch von Magisk sauber unterstützt werden kann. Während andere in der Nacht zum 3. November 2017 für ein Apple-Telefon anstehen, ärgere ich mich im stillen Kämmerlein darüber, diese Anleitung erst nach Stunden zu finden. Leider konnte ich nicht in Erfahrung bringen, ob die

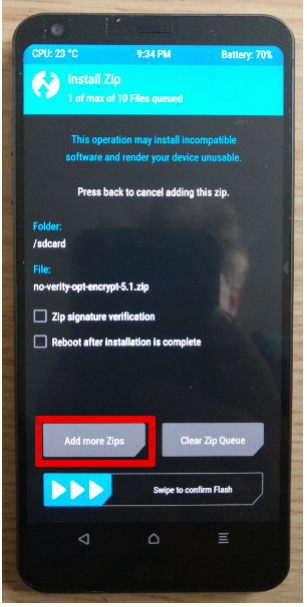

Apple-Spracherkennung Siri mir hier zuverlässig geholfen hätte. Da Siri mittlerweile wieder auf die Resultate des den Suchriesen **[\(siehe dazu golem.de\)](https://www.golem.de/news/suchmaschine-apple-stellt-siri-auf-google-um-1709-130251.html)** zurückgreift, bezweifle ich dies doch sehr. Zugegeben, das Problem lag wohl eher daran, sowohl beim Suchriesen als auch bei **[DuckDuckGo.com](https://duckduckgo.com)** die falsche Frage gestellt zu haben.

Bevor ich in Frieden mit Siri schliessen möchte, sei hier noch angemerkt, dass Apple sich die Einstellung auf die Suchmaschine des Suchriesen fürstlich bezahlen lässt, gemäss einem **[Golem-Artikel zahlt Google dafür mehrere Milliarden.](https://www.golem.de/news/suchmaschine-apple-stellt-siri-auf-google-um-1709-130251.html)** Eines muss man Apple lassen, die Geschäftstüchtigkeit ist wohl einmalig. Wer bei der Konkurrenz sucht, und sich dafür bezahlen lässt, ist der Konkurrenz diesbezüglich nicht gerade 10 Jahre, aber doch massiv voraus. Ob dies für die Anwender/innen auch gut ist, dies steht freilich auf einem anderen Blatt geschrieben.

Zurück zum 'profanen' root-Modus des **[LG G6.](http://www.areamobile.de/handys/6677-lg-g6/datenblatt)** Seit dem gleichzeitigen Patchen beider root-Toole arbeitet das Smartphone zuverlässig. Ansonsten konnten mit **[LineageOS](https://www.lineageos.org)** keine Probleme festgestellt werden. Dies freilich mit der Ausnahme, dass bei der

aktuellen Kamera-App die Verschlusszeit manuell zu justieren ist, was uns zum **[vierten](https://archivista.ch/cms/de/aktuell-blog/apps-und-ausblick/) [Teil führt, wo es um App-Verzeichnisse und Stores geht,](https://archivista.ch/cms/de/aktuell-blog/apps-und-ausblick/)** die es gibt, um zusätzliche Apps zu installieren.